# **Chapter 28 – Care Level I Adjustment Billing**

| Table of Contents  |                                                                                                    |  |  |  |
|--------------------|----------------------------------------------------------------------------------------------------|--|--|--|
| CARE Level I Adjus | tment Billing1                                                                                                    |  |  |  |
|                    |                                                                                                    |  |  |  |
| mportant           | The required fields referenced in this chapter refer to system-required fields. These fields are required in order for the form to be saved in approved status. |  |  |  |
|                    | The information that is required due to policy may be different from those that are system required.                                                            |  |  |  |
| mportant           | fields are required in order for the form to be saved in approved status.  The information that is required due to policy may be different from those that are  |  |  |  |

### **CARE Level I Adjustment Billing**

#### Introduction

The CARE Level I Adjustment Billing is used to change the Assessor or Location that was initially entered in a CARE Level I Assessment. This can potentially change the billing amount depending on the change made.

#### **How To**

Follow the steps in the table below to change the Assessor or Location on an Approved CARE Level I Assessment.

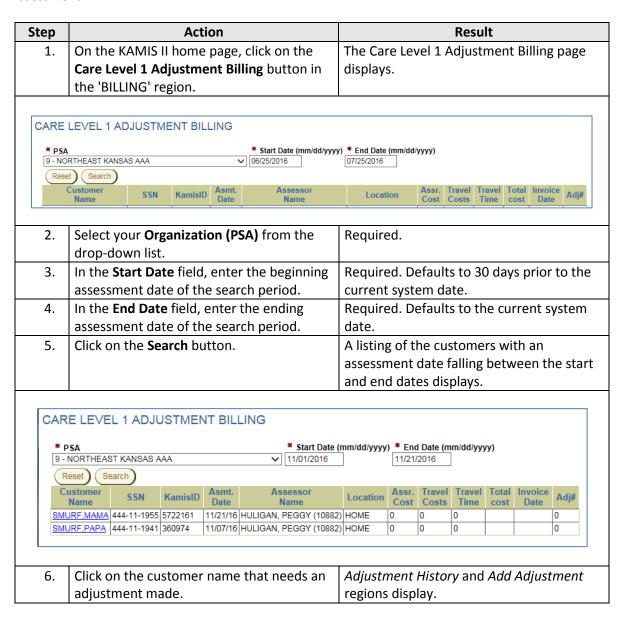

Continued on next page

Updated 07/2016 28-1

# CARE Level I Adjustment Billing, continued

### **How To** Continued

| Step                                                                                                    | Action                                                                                                    |      | Result                                      |  |  |
|----------------------------------------------------------------------------------------------------|----------------------------------------------------------------------------------------------------|------|---------------------------------------------|--|--|
| 7.                                                                                                    | Make the desired adjustment:                                                                                                    |      |                                             |  |  |
|                                                                                                    |                                                                                                    |      |                                             |  |  |
|                                                                                                    | Change the Assessor on an App                                                                                                    | rove | d CARE Level I Assessment                   |  |  |
| A.                                                                                                    | Start typing the last name of the correct                                                                                                    |      | The <b>Assessor</b> select list dynamically |  |  |
|                                                                                                    | assessor in the Assessor Search (Last,                                                                                                    |      | updates to reflect what is typed.           |  |  |
|                                                                                                    | First) field.                                                                                                    |      |                                             |  |  |
| В.                                                                                                    | Continue typing until the correct assessor                                                                                                    |      |                                             |  |  |
|                                                                                                    | name shows up in the list.                                                                                                    |      |                                             |  |  |
| C.                                                                                                    | Either continue typing the name until it is                                                                                                    |      | The assessor name is highlighted.           |  |  |
|                                                                                                    | highlighted in the list <b>OR</b>                                                                                                    |      |                                             |  |  |
| D.                                                                                                    | Click on the correct name once displayed.                                                                                                    |      | The assessor name is highlighted.           |  |  |
| Change the Location on an Approved CARE Level I Assessment                                                                                                    |                                                                                                    |      |                                             |  |  |
| Α.                                                                                                    | Click on the <b>Location</b> drop-down list.                                                                                                    |      | location selections display.                |  |  |
| В.                                                                                                    | Click on the correct location.                                                                                                    | The  | location is selected.                       |  |  |
|                                                                                                    | Name: SMURF, MAMA SSN: 444-11-1955 KAMIS ID: 5722161 Primary PSA: 9  Assessment Date: 11/21/2016 Assessment Nbr: 1506436  Adjustment History  Assessor Location Assessor Travel Costs Cost Time Adjustment Adjustment Comment Date Comment Date Date Date Date Date Date Date Dat |      |                                             |  |  |
| CARE LEVEL 1 ADJUSTMENT BILLING  ** PSA  9 - NORTHEAST KANSAS AAA  V 11/01/2016  ** Start Date (mm/dd/yyyy) ** End Date (mm/dd/yyyy)  11/21/2016  Reset Search  Customer SSN KamisID Asmt. Date Name Location Cost Costs Time cost Date Adj#  SMURF, MAMA 444-11-1955 5722161 11/21/16 GRIBBLE, NANCY (10884) NURSING FACILITY 0 0 0 0 0 0 0 0 0 0 0 0 0 0 0 0 0 0 0 |                                                                                                    |      |                                             |  |  |

Updated 07/2016 28-2